# **Installation Manual**

**Edition 8, July 2021**

# **Multi Joystick**

**Multi Joystick Omni (P002-61) - Multi Joystick R-net (P002-62)**

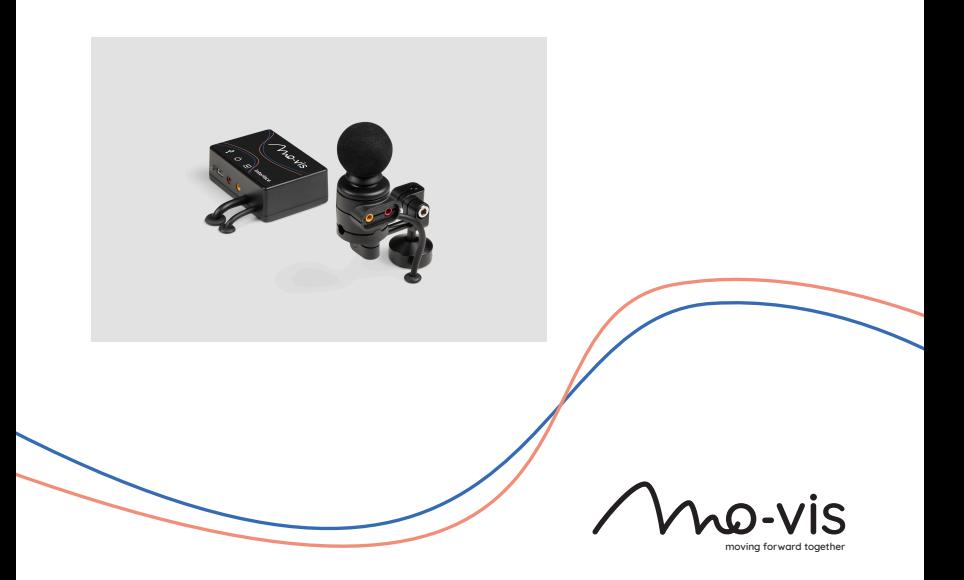

### **Contents**

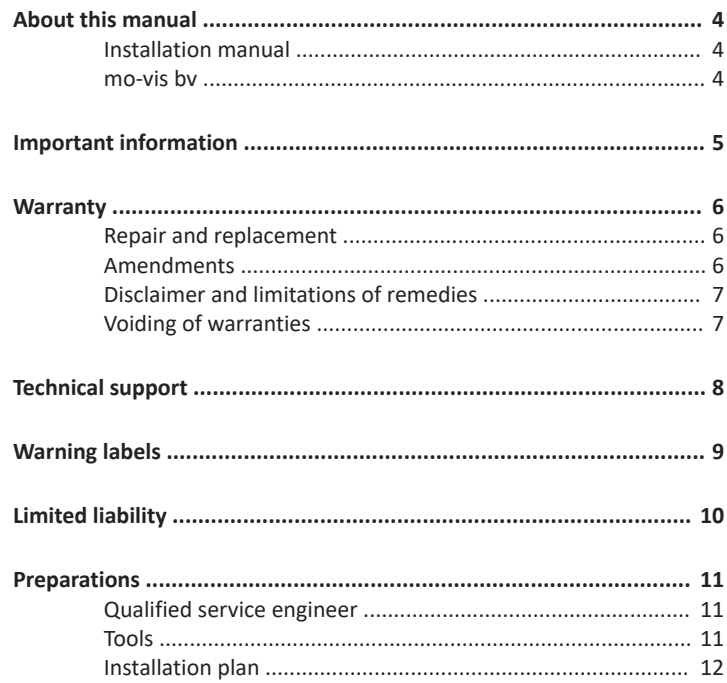

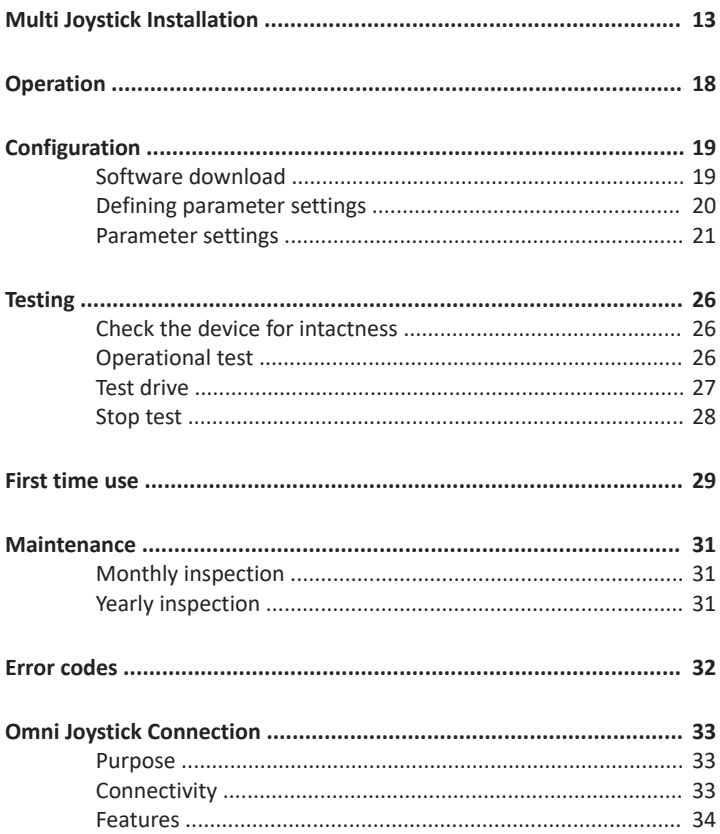

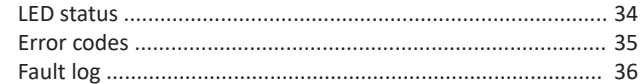

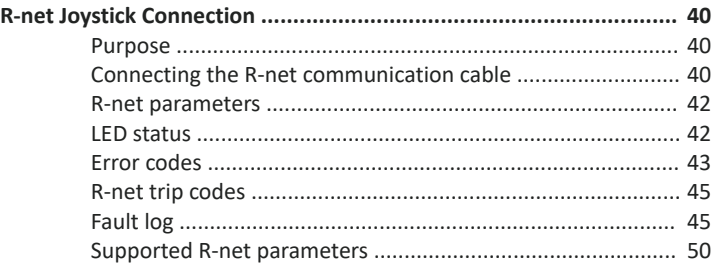

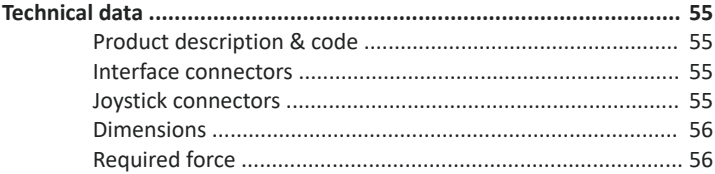

# <span id="page-4-0"></span>**About this manual**

### <span id="page-4-1"></span>**Installation manual**

This manual contains **useful and important information** about your device. **Please read it carefully before use and store safely for future reference**.

Our team will be happy to answer your questions.

### <span id="page-4-2"></span>**mo-vis bv**

Biebuyckstraat 15D . 9850 Deinze . Belgium

<http://www.mo-vis.com> . [contact@mo-vis.com](mailto:contact@mo-vis.com) . +32 9 335 28 60

 $\epsilon$ 

# <span id="page-5-0"></span>**Important information**

**CAUTION:** Incorrect use or installation may lead to risk of injury to the user and damage to the wheelchair or other property. In order to reduce these risks, you should carefully read this installation manual, paying particular attention to the safety instructions and warning texts.

**NOTICE:** Only install this product on a wheelchair where the wheelchair manufacturer allows the installation of third party parts.

### <span id="page-6-0"></span>**Warranty**

mo-vis bv warrants the product to be free from defects in material and workmanship for a period of 2 years under proper use, care and service. The dealer should never keep mo-vis products in stock for a period more than 6 months prior to delivery to the end-user. mo-vis' warranty will never exceed a period of 2 years and 6 months after shipment.

All warranties do not extend beyond the initial purchaser from an authorized mo-vis dealer or mo-vis itself.

#### <span id="page-6-1"></span>**Repair and replacement**

For warranty service, contact your dealer (or us if bought directly). In the event of a defect in material or workmanship, the dealer or customer must obtain a Return Merchandise Authorization (RMA) number from us. The product must be shipped to a service centre designated by mo-vis. mo-vis will repair or, at mo-vis' option, replace any product covered by the warranty.

#### <span id="page-6-2"></span>**Amendments**

No person is authorized to alter, extend or waive the warranties of mo-vis.

### <span id="page-7-0"></span>**Disclaimer and limitations of remedies**

The express warranties set forth in this agreement are in lieu of all other warranties of merchantability or fitness of purpose. In no event shall movis be liable for any direct, indirect, incidental or consequential damages resulting from any defect in this product.

Warranty of parts subject to "normal wear and tear" (e.g. joystick handles, pads, …) are not covered in the warranty except as it applies to defects in material or construction.

### <span id="page-7-1"></span>**Voiding of warranties**

The foregoing warranties are contingent upon the proper installation, use, maintenance and care of the product. The warranty will be void if the product has been installed or used improperly, or if it has been repaired or any part replaced by persons other than mo-vis or an authorized dealer. This product is considered as a non-serviceable part.

The addition of equipment or features that are not manufactured or recommended by mo-vis could affect the intended function of the mo-vis product and may invalidate the warranty.

# <span id="page-8-0"></span>**Technical support**

#### **C** TROUBLE:

In case of technical problems:

- 1 Contact mo-vis at [contact@mo-vis.com](mailto:contact@mo-vis.com) or +32 9 335 28 60.
- 2 Always state the device serial number when contacting us. This ensures you are provided with the correct information.

# <span id="page-9-0"></span>**Warning labels**

*Please read this manual, the safety instructions and warning texts carefully, in order to reduce the risks associated to the device. Our products are safe under normal and reasonably foreseeable operating conditions.*

**NOTE:** This symbol indicates general notes and information.

**CAUTION:** This symbol indicates caution for a hazardous situation that, if not avoided, could result in minor or moderate injury.

**WARNING:** This symbol indicates a warning for a hazardous situation that, if not avoided, could result in death or serious injury.

# <span id="page-10-0"></span>**Limited liability**

mo-vis accepts **no liability** for personal injury or damage to property that may arise from the failure of the user or other persons to follow the recommendations, warnings and instructions in this manual.

**CAUTION:** Carry out only the service and maintenance activities specified in this manual, as long as you comply with the demands stated in this manual for a specific action. In case of doubt, contact movis.

**WARNING:** The device should always be tested without any person sitting in the wheelchair after every alteration of the physical installation or adjustment of the parameters.

## <span id="page-11-0"></span>**Preparations**

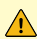

**CAUTION:** Before you start with the installation:

- Please check the packaging and verify that all items are included.
- Make sure that you have all the necessary documentation and knowledge to install this device.
- Check the condition of the device.

#### <span id="page-11-1"></span>**Qualified service engineer**

Only a qualified service engineer may install the device.

**CAUTION:** An incorrect programming of the wheelchair electronics may cause damage to the devices, or injury to the user.

#### <span id="page-11-2"></span>**Tools**

Use an Allen wrench to install the device.

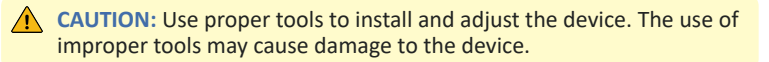

### <span id="page-12-0"></span>**Installation plan**

Set up an installation plan before beginning the installation. Based on the users' needs and capabilities, this plan should take into account:

- Where which part of the device should be placed.
- How the device will be operated.
- A robust and reliable positioning. Hard or sudden movements of the wheelchair may not disorganize the installation.

**WARNING:** Protect the device against bumps. Mind damaging the unit and wiring. Make sure that cabling is mounted in such a way that excessive wear and tear is avoided.

**WARNING:** Do not use the joystick as only support for hands or limbs. Movements and shocks may disrupt controls.

# <span id="page-13-0"></span>**Multi Joystick Installation**

1 Define the position of the joystick.

When the jack connections are at the right hand side, a forward movement of the joystick will result in an according forward movement of the wheelchair. If needed, you can change this position in steps of 90° with the Configurator Software.

- 2 Determine which of the three slots you will use to guide the cable.
- 3 Secure the mounting plate with the four screws to the base of the joystick housing.

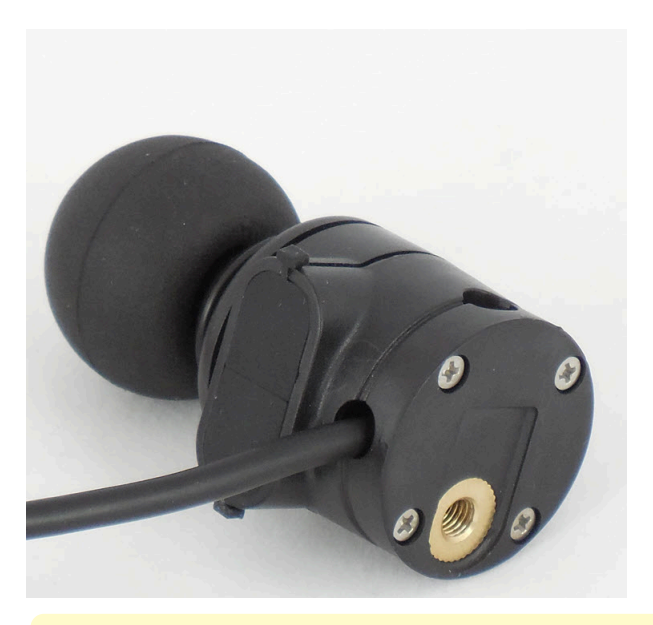

**CAUTION:** Tighten the screws firmly, but not excessively. Excessive force may damage the unit.

4 Place the Q2M half clamp at the bottom of the unit. Use an Allen wrench to mount the 14 mm bolt.

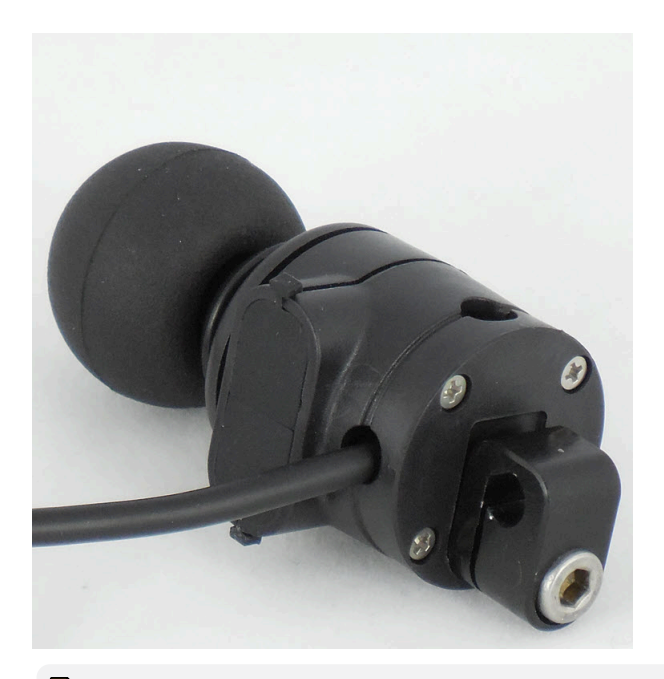

**NOTE:** It is not advised, but you may mount the joystick without using the Q2M half clamp.

5 Slide the unit over a Q2M rod, or any other 6 mm rod, to position the Multi Joystick on the wheelchair.

A Q2M Rod D6 50 mm is included in your package, but you can use any other Q2M Rod (e.g. a C- or S-Rod from the Multi Swing).

6 Place and secure the interface unit and all cabling on the wheelchair.

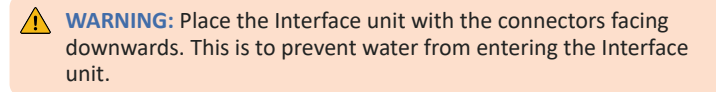

7 Place a power on/off (pwr) and/or mode (in) switch, secure their cabling and insert their connections. You can use the connections on the Interface unit.

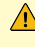

**CAUTION:** Before inserting a connector, remove the protective cover. If the connections are not used, always put or keep the protective covers in.

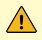

**CAUTION:** This is Class I Medical Device (*MDR 2017/745*). All accessories, including switches, must also comply with the *MDR 2017/745* regulations (e.g. the mo-vis *Twister*, tested according to *EN12184* standards).

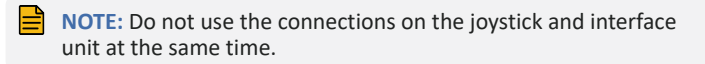

8 Connect the cabling to the wheelchair electronics.

**CAUTION:** All wheelchair electronics must be switched off during installation.

# <span id="page-18-0"></span>**Operation**

The movements of the joystick are translated into according movements of the wheelchair, e.g. driving or menu navigation.

Common practice to navigate the wheelchair with the joystick is as follows:

- **Direction**: point the joystick into the direction you want the wheelchair to move. The wheelchair then moves in that direction.
- **Speed**: the further you move the joystick from the default (center) position, the faster the wheelchair moves.
- **Stop**: whenever you release the joystick, the joystick moves back to the default (center) position and the wheelchair stops.

**CAUTION:** Avoid hitting obstacles during driving.

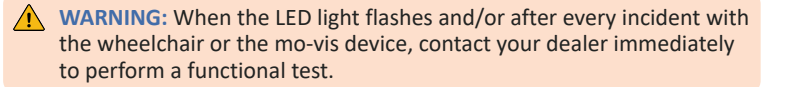

# <span id="page-19-0"></span>**Configuration**

**WARNING:** Changes in parameter settings may cause damage to the device or power chair, or may cause injury to people.

**CAUTION:** Always change parameters and test the outcome without anyone sitting in the power chair.

#### <span id="page-19-1"></span>**Software download**

- You can download the Configurator Software on our website [http://](http://www.mo-vis.com) [www.mo-vis.com](http://www.mo-vis.com)
- Software requirement: Windows version 10
- For all details on how to install and use the software, we refer you to the *Configurator Software manual*.
- To configure the parameters of the device, you need dealer level access. This level is password-protected. Contact mo-vis to obtain the password.

**NOTE:** Never share your password with anyone and keep access to the Configurator Software strictly personal.

### <span id="page-20-0"></span>**Defining parameter settings**

1 Connect the device to a PC. Use a standard mini-USB-USB cable.

**CAUTION:** Before inserting a jack or USB cable, remove the protective cover. If the connections are not used, always put or keep the protective covers in.

- 2 Configure the parameters with the software.
- 3 Upload the configuration.
- 4 Test the configuration and adjust if necessary.

### <span id="page-21-0"></span>**Parameter settings**

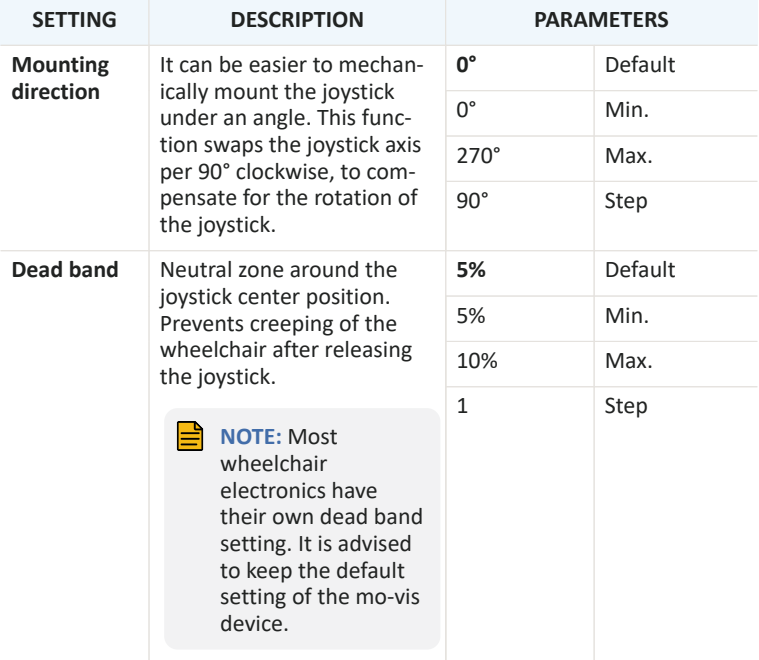

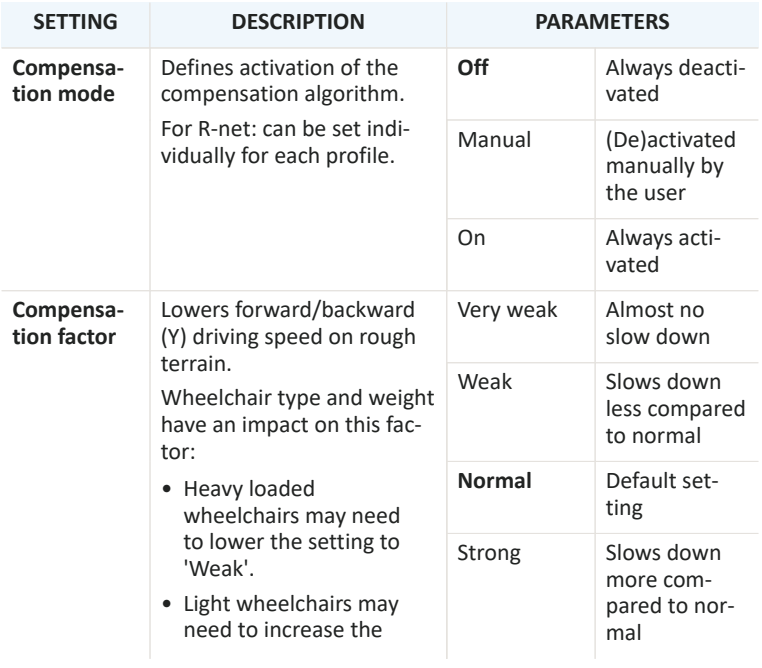

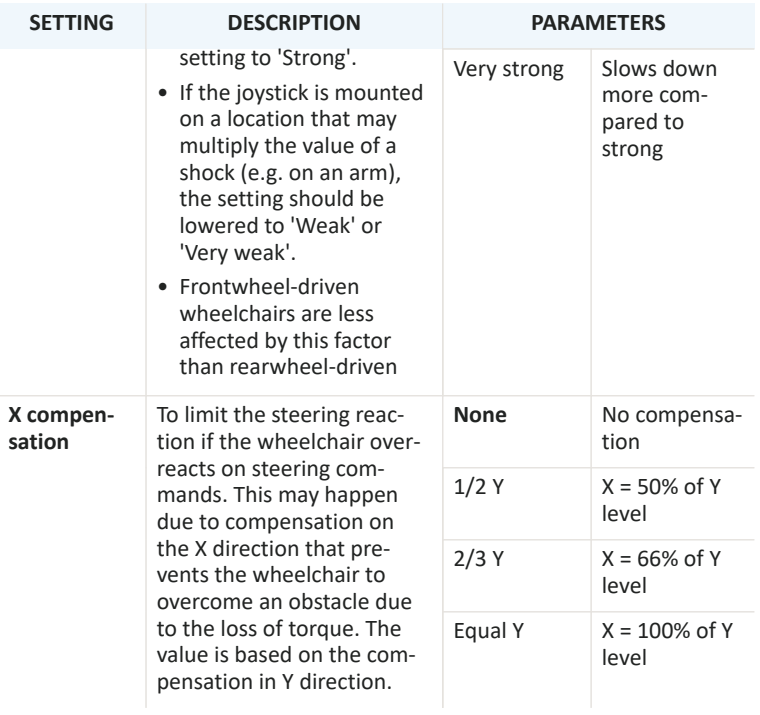

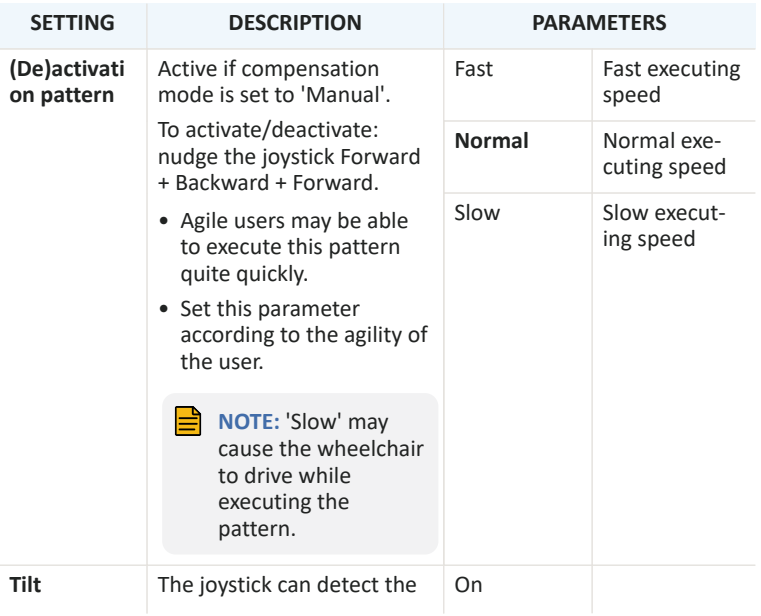

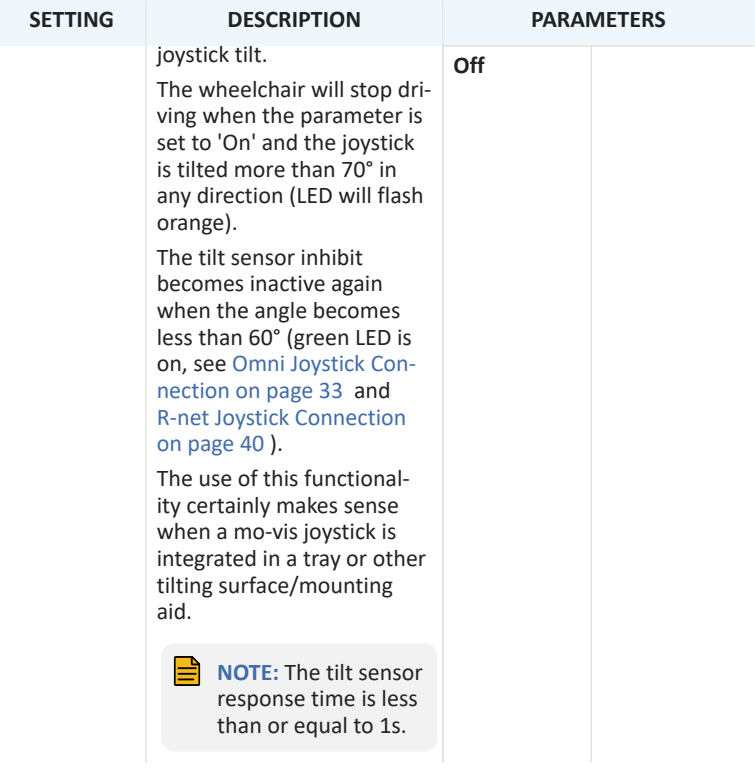

# <span id="page-26-0"></span>**Testing**

After installation of the device, execute the following tests before the wheelchair is delivered or put into service, in according order:

- 1 Check the device for [intactness](#page-26-1) on page 26
- 2 [Operational](#page-26-2) test on page 26
- 3 Test [drive](#page-27-0) on page 27
- 4 Stop test on [page](#page-28-0) 28

### <span id="page-26-1"></span>**Check the device for intactness**

Check whether:

- The device is not bent or damaged.
- Housing, cabling and all connectors are not damaged.
- The device returns to its default position when moving and releasing the joystick forward, backward, left and right.

### <span id="page-26-2"></span>**Operational test**

**CAUTION:** Execute this test only on a level surface, with at least one metre of free space around the wheelchair.

**CAUTION:** The wheelchair may start to move during the test.

- 1 Activate the wheelchair operating system.
- 2 Check for any error message.

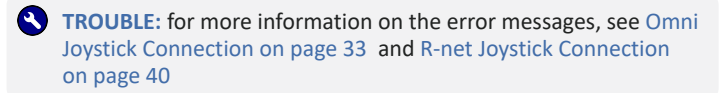

- <span id="page-27-1"></span>3 Move the joystick slowly forward until you hear the parking breaks switch off.
- <span id="page-27-2"></span>4 Immediately release the joystick. You should hear the parking break react within a few seconds.
- 5 Repeat [3](#page-27-1) and [4](#page-27-2) three times, while slowly moving the joystick towards you, to the left and to the right.
- 6 Check whether the power on/off (pwr) and mode (in) switch function properly.

### <span id="page-27-0"></span>**Test drive**

Do a test drive with the wheelchair.

- 1 Check whether the wheelchair and all its functionalities function correctly in all positions the user may use the joystick and switches.
- 2 Check whether cables or parts may not get damaged or hindered in any possible position of the wheelchair.

### <span id="page-28-0"></span>**Stop test**

Drive full speed ahead and shut down the wheelchair with the power on/off switch.

The wheelchair may not suddenly stop, but must slow down to a gradual stop.

# <span id="page-29-0"></span>**First time use**

During first time use by the user, it is advised that the dealer or service engineer assists and explains the different possibilities to the user and/or his attendant. If needed, the dealer can make final adjustments.

- **CAUTION:** It is important that the customer is fully aware of the installation, how to use it and what can be adjusted to optimize his/her experience.
- 1 Explain and show the customer how you have executed the installation and explain the functionality of every (new) button.
- 2 Have the user test all positions of the device. If needed, adjust the (position of the) device.
	- Are the joystick and the switches within easy reach?
	- Can the user safely operate the power chair with the least effort?
	- Is the placement of the device in all available positions optimal for the user?
- 3 Explain the possible problems and how to address them, to the user.
- 4 Draw the user's attention to the following:

**WARNING:** A functional test is needed when the LED light flashes and/or after every incident with the wheelchair or the mo-vis device.

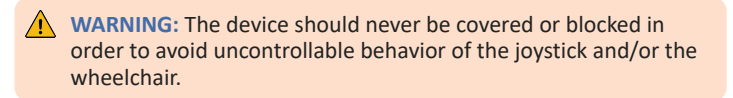

# <span id="page-31-0"></span>**Maintenance**

The device is maintenance-free. Under regular circumstances of use, the device and different parts do not require additional maintenance. Please refer to the *User Manual* of the device for cleaning instructions.

**WARNING:** As dust and dirt could lead to reduced functionality, all parts of the device should be cleaned on a regular basis (monthly) or whenever needed.

### <span id="page-31-1"></span>**Monthly inspection**

Monthly, or whenever needed, check whether:

- All bolts and screws are still firmly tightened.
- There is no damage to any wiring.
- There is no excessive wear to any of the parts.

### <span id="page-31-2"></span>**Yearly inspection**

We advise to have at least yearly a full check of the wheelchair and its operating systems by a qualified service engineer.

### <span id="page-32-0"></span>**Error codes**

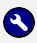

#### **C** TROUBLE:

When a fault occurs, the LED of the joystick will start to flash. A long delay is followed by a number of flashes with a short delay. The error message depends on the connection type. Count the number of flashes and look up the according error message in Omni Joystick [Connection](#page-33-0) on [page](#page-33-0) 33 or R-net Joystick [Connection](#page-40-0) on page 40 .

# <span id="page-33-0"></span>**Omni Joystick Connection**

#### <span id="page-33-1"></span>**Purpose**

A mo-vis Omni Joystick has a cable with a SUB D9 connector and a 3.5 mm jack connection. They can be plugged in directly to the electronics of the wheelchair. The joystick then controls the wheelchair in all its functions (driving, electric gears, lights …).

#### <span id="page-33-2"></span>**Connectivity**

The Omni Joystick allows you to connect to a wheelchair with a Curtiss-Wright Omni or Omni2 display.

Optional mo-vis adapters allow you to connect the Omni Joystick to a wheelchair with:

- **DX**: Joystick Interface Omni-DX (P002-31)
- **Easy Rider**: Joystick Adapter Omni-Easy Rider (M002-90)
- **Otto Bock Curtis electronics**: Joystick Interface Omni-Otto Bock Curtis (P002-37)

**NOTE:** Third-party adapters might also be compatible with the mo-vis Omni Joysticks.

### <span id="page-34-0"></span>**Features**

The Omni Joystick Connection is an integrated part of a mo-vis Omni Joystick and consists of:

- Omni (SUB D9) connector with cable
- 3.5 mm mono jack out with cable

### <span id="page-34-1"></span>**LED status**

The illumination of the LED on the joystick interface indicates the operational status of the joystick.

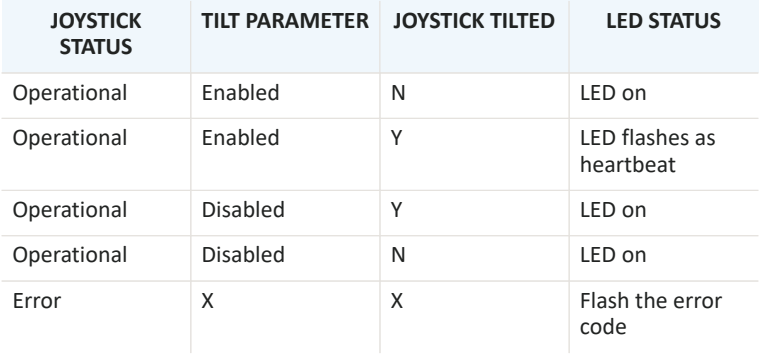

#### <span id="page-35-0"></span>**Error codes**

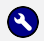

#### **C** TROUBLE:

When a fault occurs, the LED of the mo-vis Omni Joystick will start to flash. A long delay is followed by a number of flashes with a short delay The error message depends on the connection type. Count the number of flases and look up the according error message in the table below:

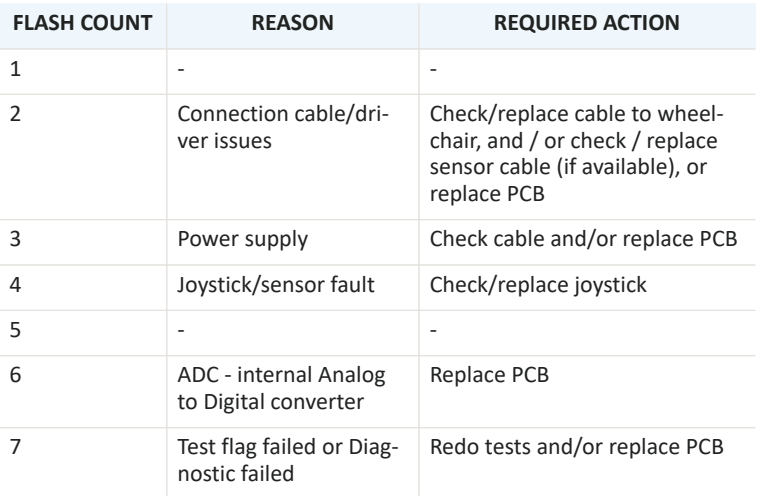

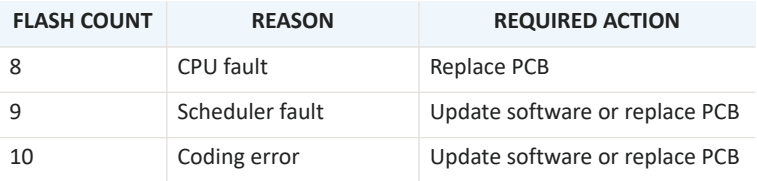

#### <span id="page-36-0"></span>**Fault log**

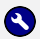

#### **C** TROUBLE:

A fault log with counters is maintained. The fault log can be accessed by the configurator (dealer level). Below is an overview of registered faults.

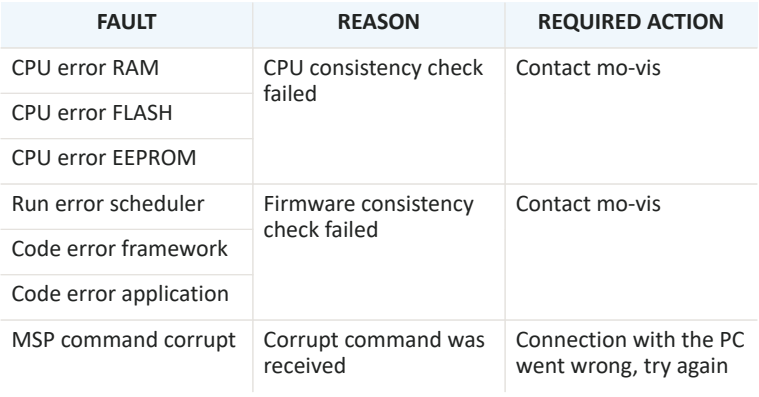

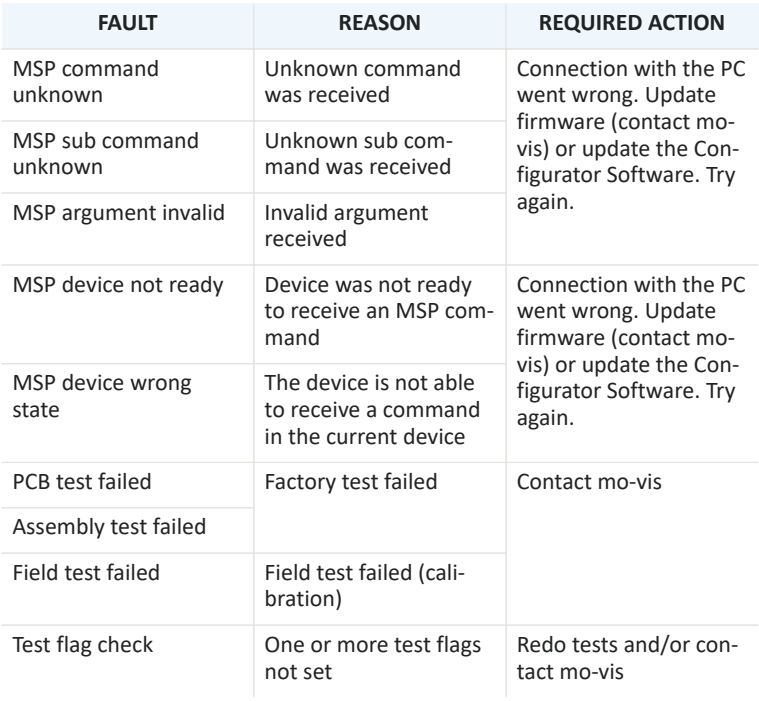

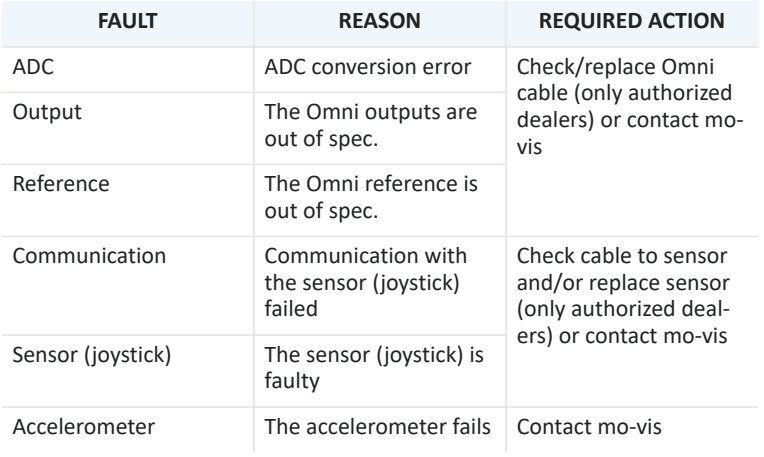

# <span id="page-40-0"></span>**R-net Joystick Connection**

#### <span id="page-40-1"></span>**Purpose**

An R-net joystick has a communication cable with an R-net connector. The cable can be directly plugged into the R-net electronics of the wheelchair. The joystick then controls the wheelchair in all its functions (driving, electric gears …).

For more information about the R-net system, please refer to the Curtiss-Wright website <http://www.cw-industrialgroup.com>

### <span id="page-40-2"></span>**Connecting the R-net communication cable**

To connect the communication cables, insert the connector into its mate and push firmly.

The connector is inserted correctly if the yellow pins are completely invisible. The connectors are secured using a friction system.

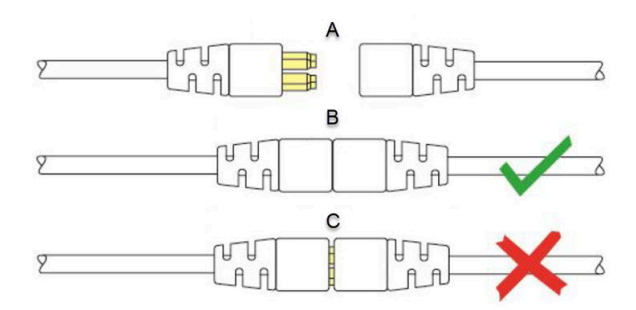

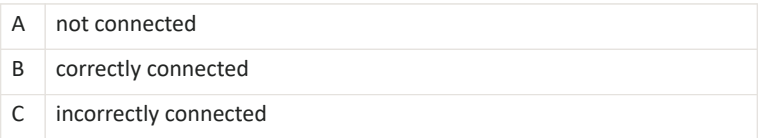

To disconnect the communication cables, firmly hold the connector housing and pull the connectors apart.

**NOTE:** Pull the connector apart in a straight line to not damage the connection pins.

### <span id="page-42-0"></span>**R-net parameters**

Some R-net parameters need to be set for correct usage of the mo-vis R-net joysticks. For this we refer to the *Curtiss-Wright manual SK77981-14 | R-net Technical Manual | Chapter 3 - Progamming*

R-net (Ch. 3 - 4.4):**Profile Management** > **Input Device Type**:

- In most cases, this parameter needs to be set to Universal for all mo-vis joysticks.
- In combination with certain other devices (e.g. Scoot Control), it is advised to set this parameter to JSM. Please refer to the *Installation manual* of the other devices for more information.
	- **NOTE:** If you have several input devices of the same type, please refer to the *Curtiss-Wright manual SK77981-14 | R-net Technical Manual | Chapter 3 - Programming* to install as **Input Device Subtype**.

R-net (Ch. 3 - 7.5): **Controls** > **Global** > **Profile Button**: the default setting of this parameter is Profiles. If you want access to the modes for control of other wheelchair functionalities, such as seating positions, etc., then you have to select Profiles/Modes.

#### <span id="page-42-1"></span>**LED status**

The illumination of the LED on the joystick interface indicates the operational status of the joystick.

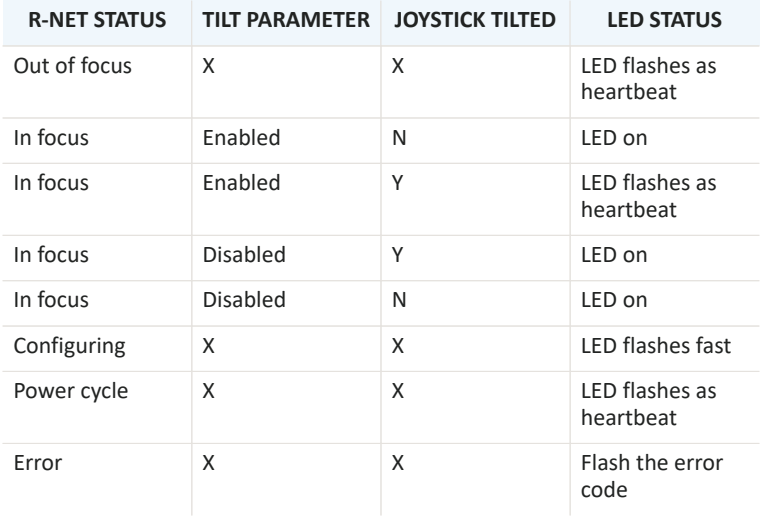

#### <span id="page-43-0"></span>**Error codes**

**S** TROUBLE:

When a fault occurs, the LED of the mo-vis Joystick will start to flash. A long delay is followed by a number of flashes with a short delay. The error message depends on the connection type. Count the number of flashes and look up the according error message in the table below:

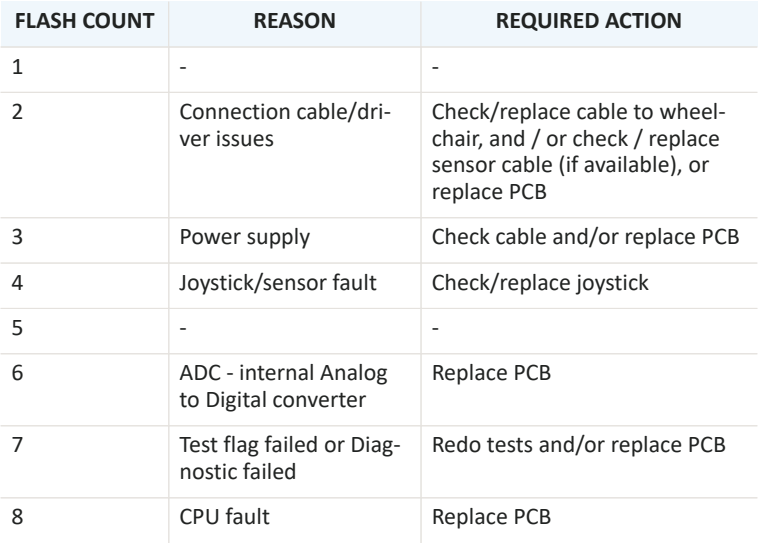

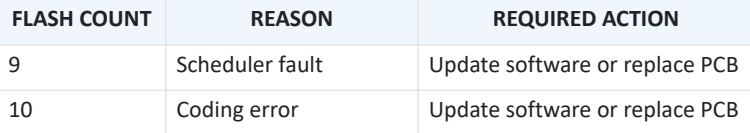

#### <span id="page-45-0"></span>**R-net trip codes**

#### **C** TROUBLE:

When a fault is detected by the device, an R-net trip code will be generated. The trip code will be shown on the joystick (if it is present and equipped with a graphic display). The trip code will also be logged in the R-net system and can be investigated using the R-net PC Programmer.

If you want to learn more about trip codes, see the *Curtiss-Wright manual | SK77981-14 R-net Technical Manual*.

### <span id="page-45-1"></span>**Fault log**

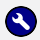

#### **CV** TROUBLE:

A fault log with counters is maintained. The fault log can be accessed by the configurator (dealer level). Below is an overview of registered faults.

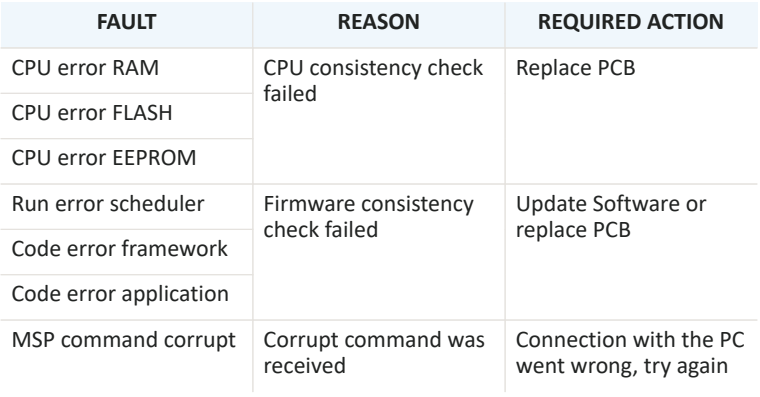

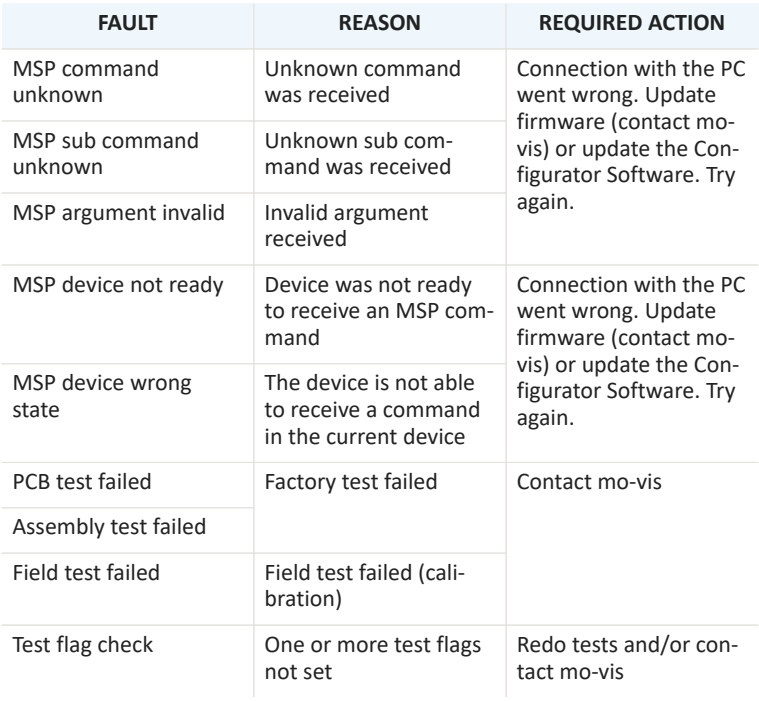

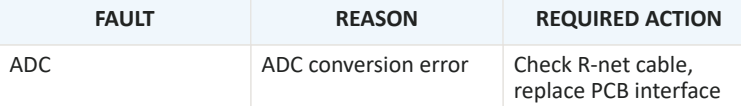

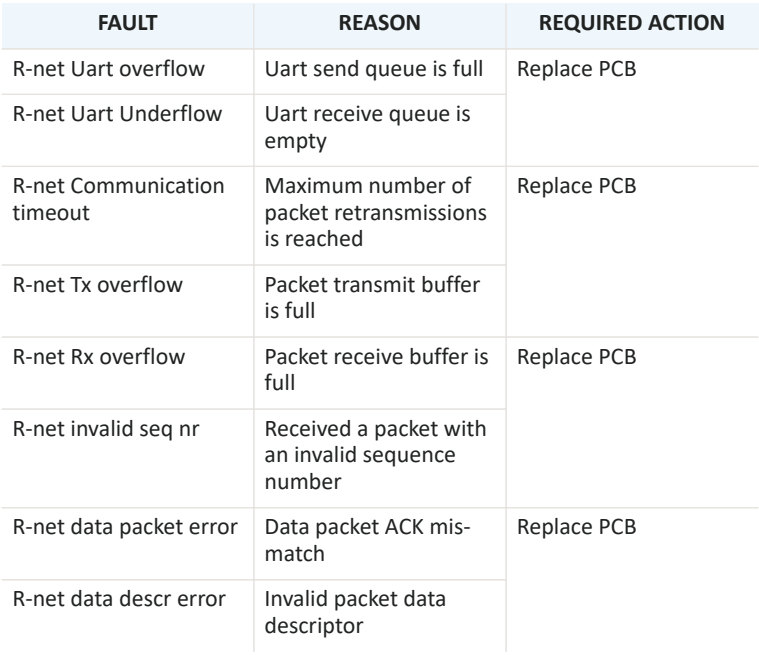

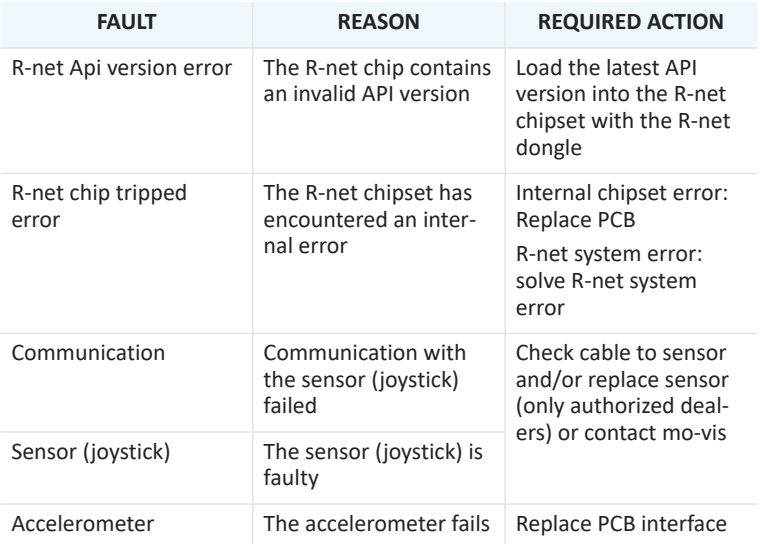

#### <span id="page-50-0"></span>**Supported R-net parameters**

The following R-net parameters of the wheelchair electronics may or may not be supported by the mo-vis joysticks.

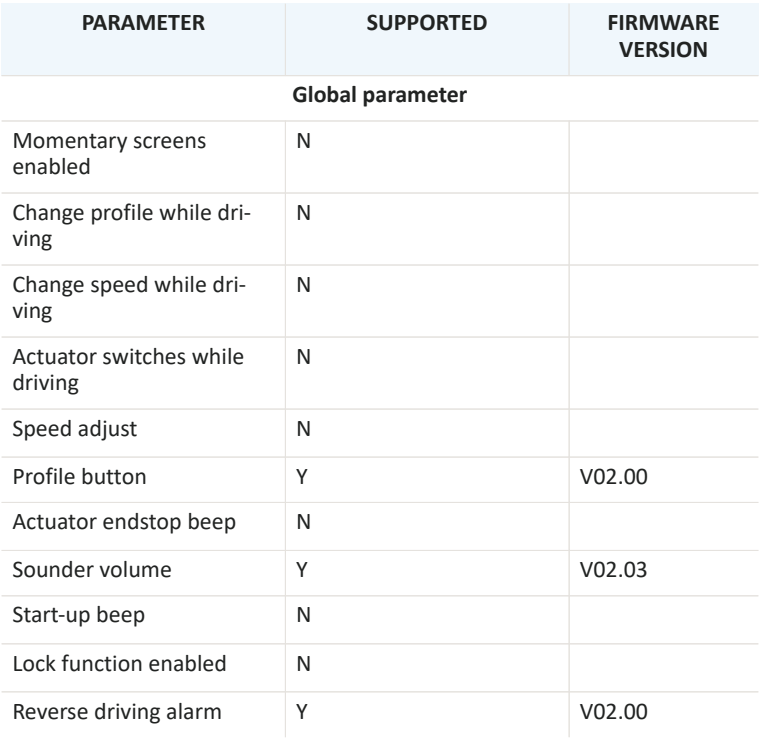

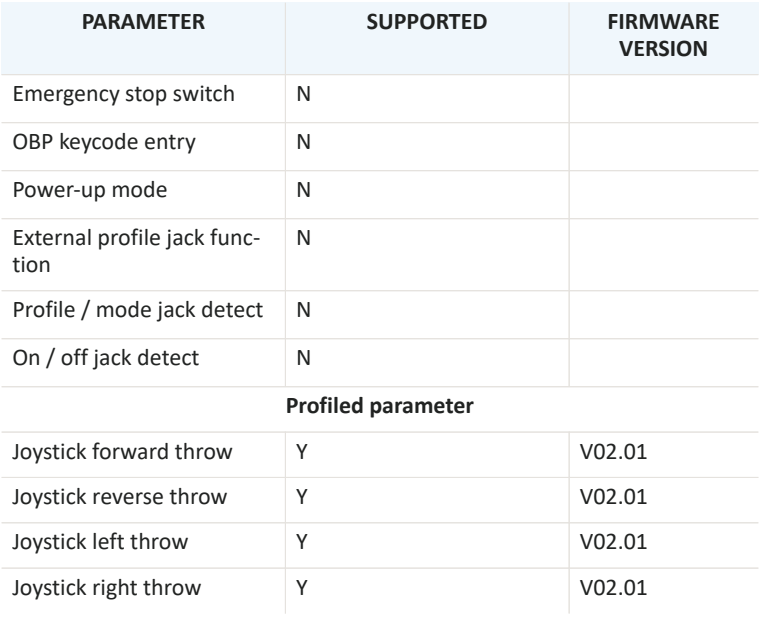

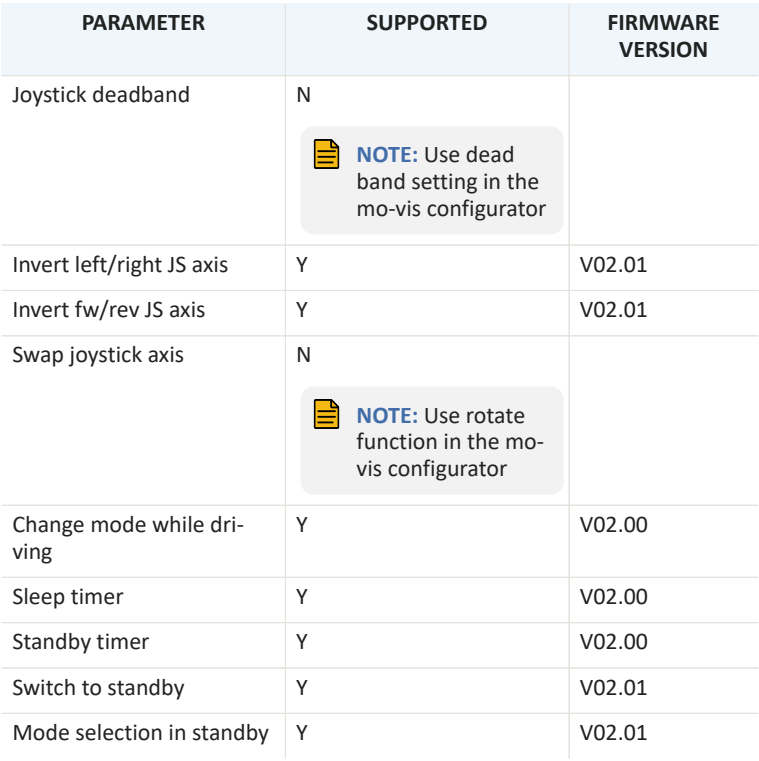

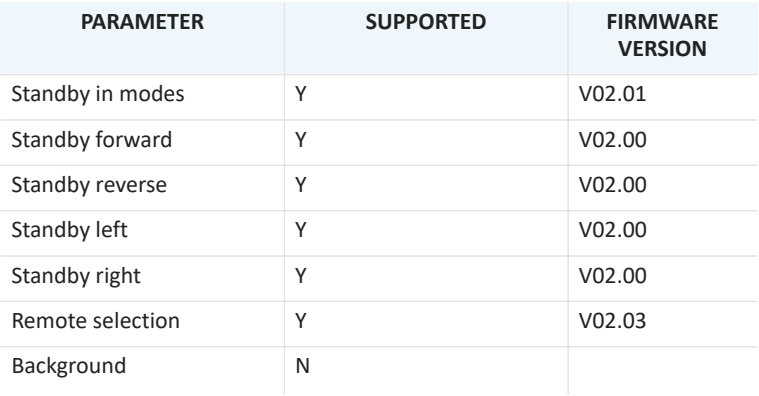

# <span id="page-55-0"></span>**Technical data**

#### <span id="page-55-1"></span>**Product description & code**

- P002-61 Multi Joystick Omni
- P002-62 Multi Joystick R-net

#### <span id="page-55-2"></span>**Interface connectors**

- 3.5 mm mono jack on/off
- 3.5 mm mono jack in mode
- mini USB
- connector cable, depending on the joystick version (see Omni [Joystick](#page-33-0) [Connection](#page-33-0) on page 33 or R-net Joystick [Connection](#page-40-0) on page 40 for more information)

### <span id="page-55-3"></span>**Joystick connectors**

- 3.5 mm mono jack on/off
- 3.5 mm mono jack in mode

### <span id="page-56-0"></span>**Dimensions**

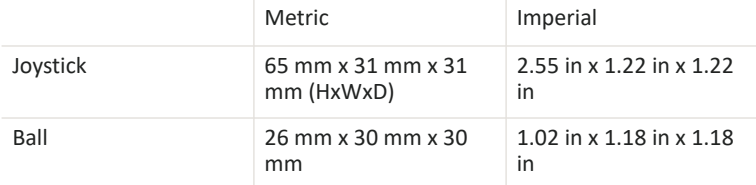

#### <span id="page-56-1"></span>**Required force**

Required force: ca. 50 gr - 1.76 oz

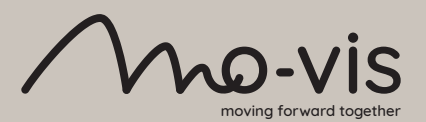

mo-vis bv . Biebuyckstraat 15D . 9850 Deinze - Belgium www.mo-vis.com . contact@mo-vis.com . +32 9 335 28 60

**Go to our website for more information on our products or share your experience with us via email.**

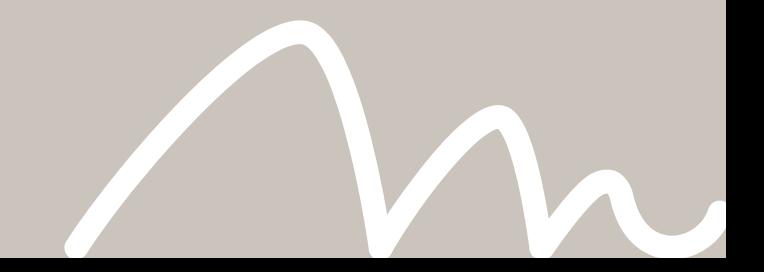